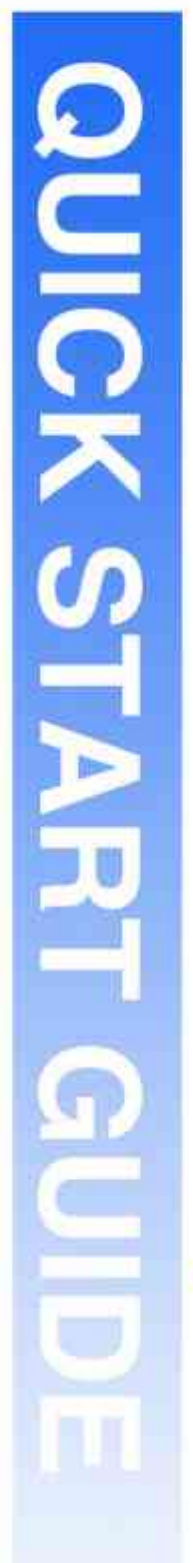

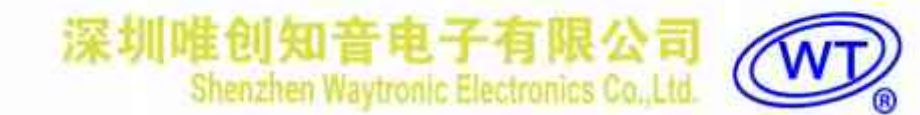

# WT588FM04 说明书

V1.01

### Note:

WAYTRONIC ELECTRONIC CO.,LTD. reserves the right to change this document without prior notice. Information provided by WAYTRONIC is believed to be accurate and reliable. However, WAYTRONIC makes no warranty for any errors which may appear in this document. Contact WAYTRONIC to obtain the latest version of device specifications before placing your orders. No responsibility is assumed by WAYTRONIC for any infringement of patent or other rights of third parties which may result from its use. In addition,WAYTRONIC products are not authorized for use as critical components in life support devices/systems or aviation devices/systems, where a malfunction or failure of the product may reasonably be expected to result in significant injury to the user, without the express written approval of WAYTRONIC.

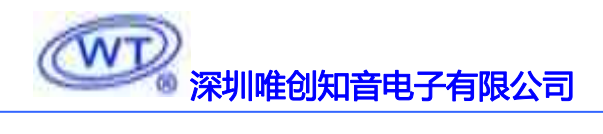

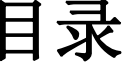

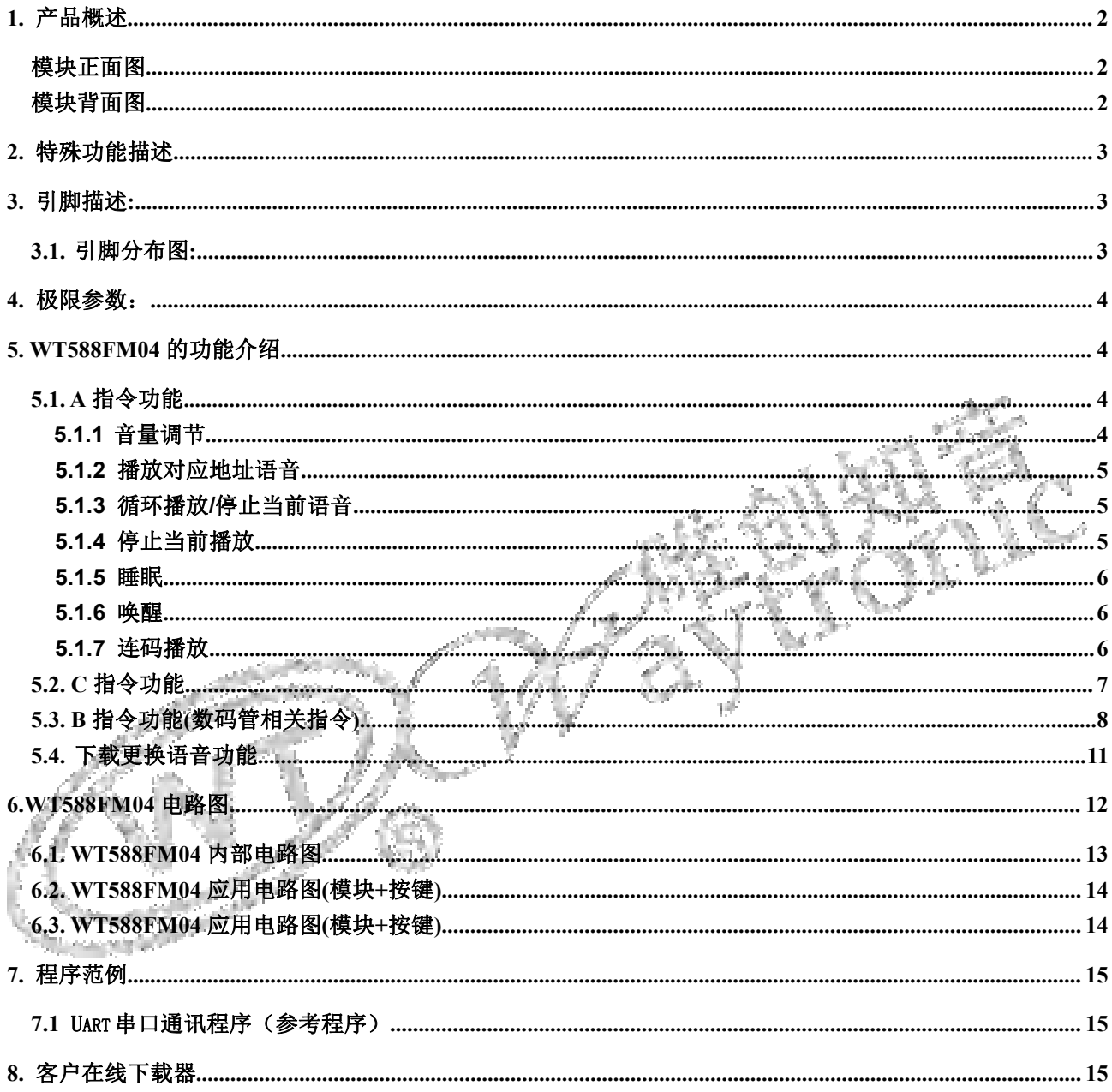

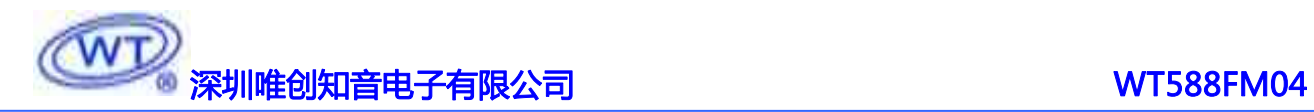

它不仅能有扩展接口、LED 数码管驱动接口,还有键盘扫描功能。IC 内部还可以容纳 240s 的语音内容。

## <span id="page-2-0"></span>**1.** 产品概述

WT588FM04 是一种带键盘扫描接口 LED(发光二极管显示器(4位))的驱动控制,带语音播报功 能的专用芯片。模块内部可以最大容纳 240 秒的语音内容。模块内部预留了 flash 的位置(后续会有支持 外挂 flash 的程序)。模块中部还具备有 MCU 可扩展功能、LED 数码管驱动接口、键盘扫描接口等。本 产品可以应用于电磁炉、微波炉及小家电产品的显示屏驱动语音播报电路。

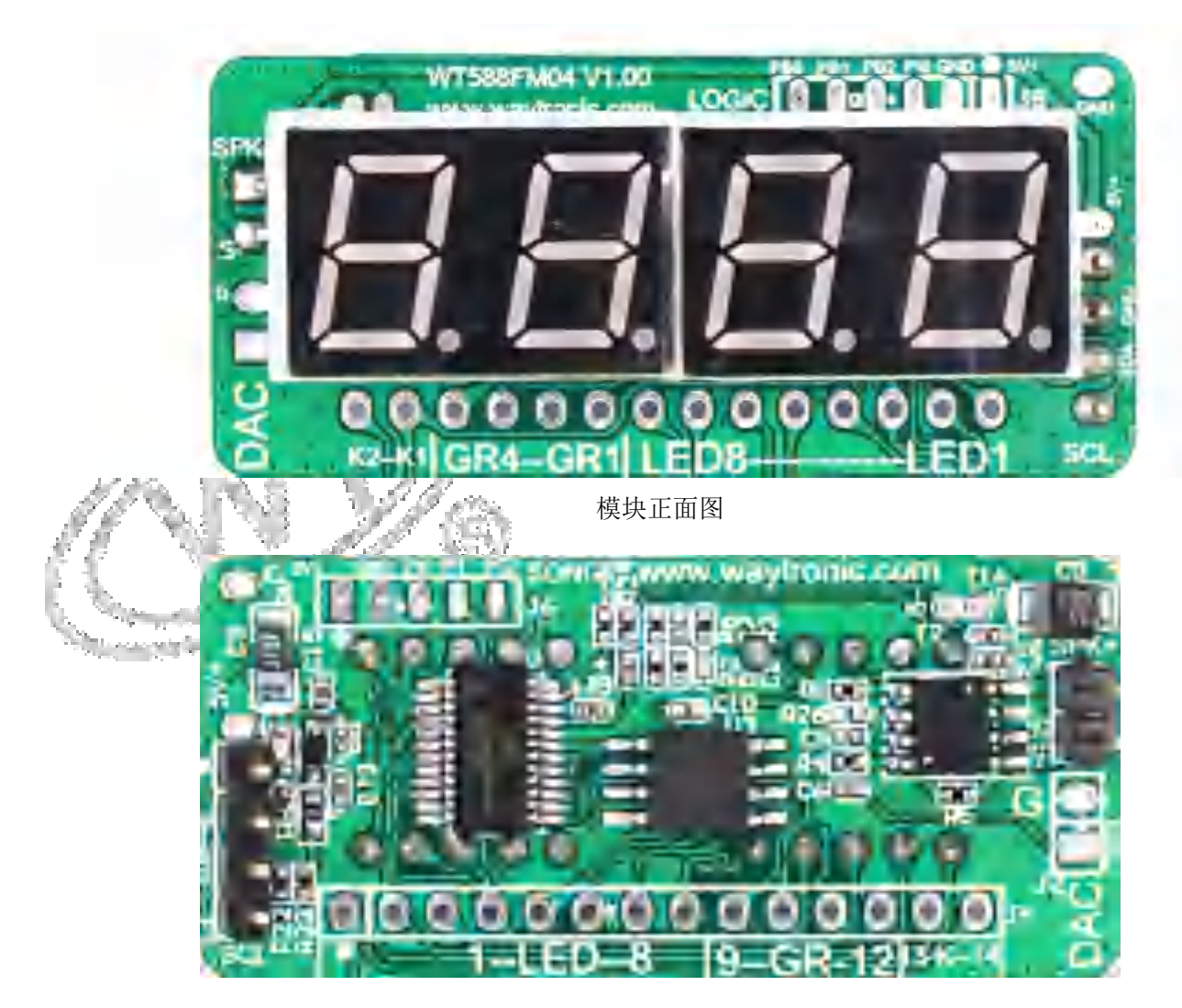

<span id="page-2-2"></span><span id="page-2-1"></span>模块背面图

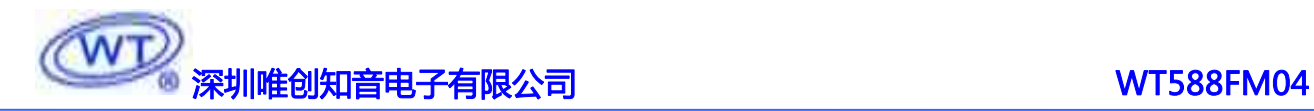

## <span id="page-3-0"></span>**2.** 特殊功能描述

- > 可以使用 Uart 串口通讯, 波特率: 9600 (N,8,1,1);
- > 模块可以支持 PWM 输出和 DAC 输出模式;
- 客户可以通过配套下载器更换芯片内部语音内容;
- > 可支持 LED (发光二极管显示器 (4 位)) 的显示模式------8 段 X 4 位, 即能支持共阴数码管输出;
- 内置亮度调节的电路----占空比 8 级可调,使用 1K 的频率;
- > 同时可以支持四位数码管的 32 个发光二极管的单独调光;

<span id="page-3-1"></span>备注: <mark>我们有配套的芯片模组和 PC 端仿真测试工具, 可以提供给客户使用, 方便客户快捷调试</mark>

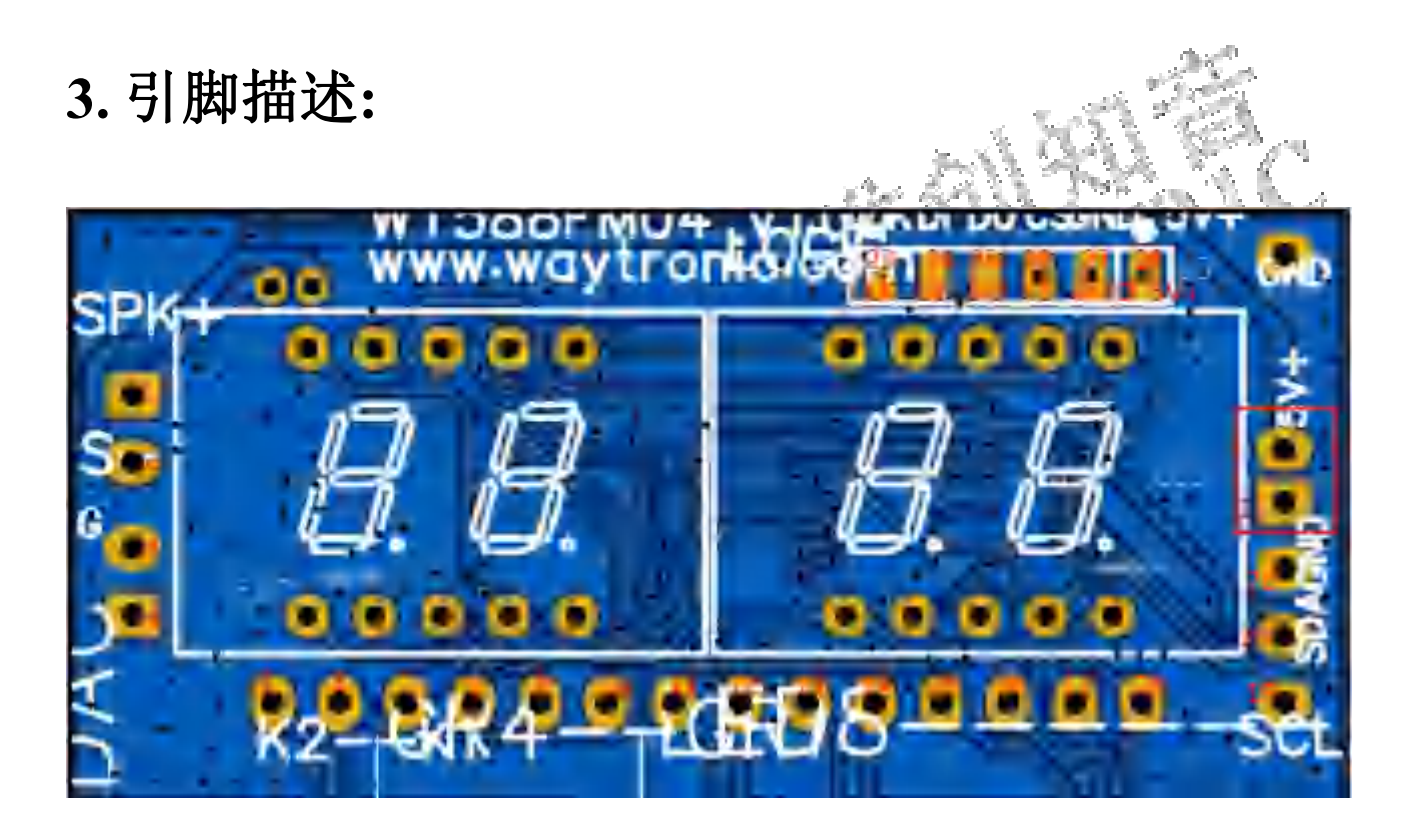

## <span id="page-3-2"></span>**3.1.** 引脚分布图**:**

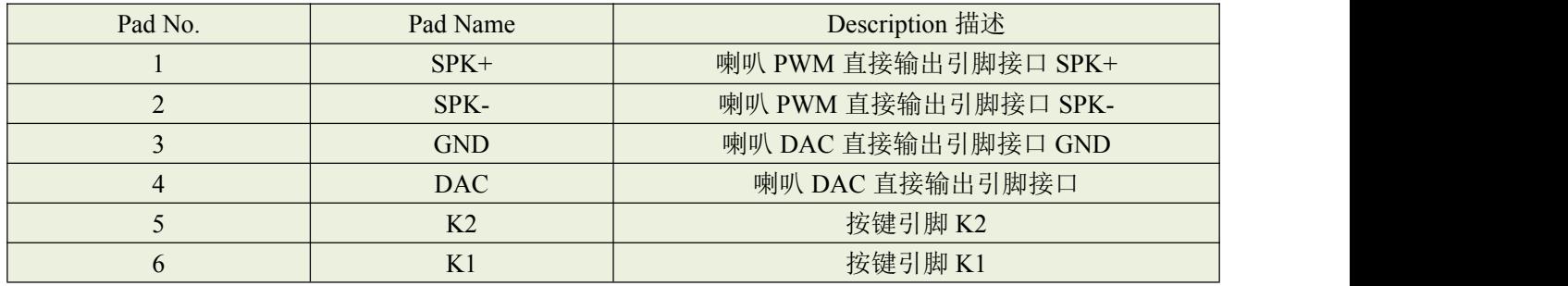

# 深圳唯创知音电子有限公司 WT588FM04

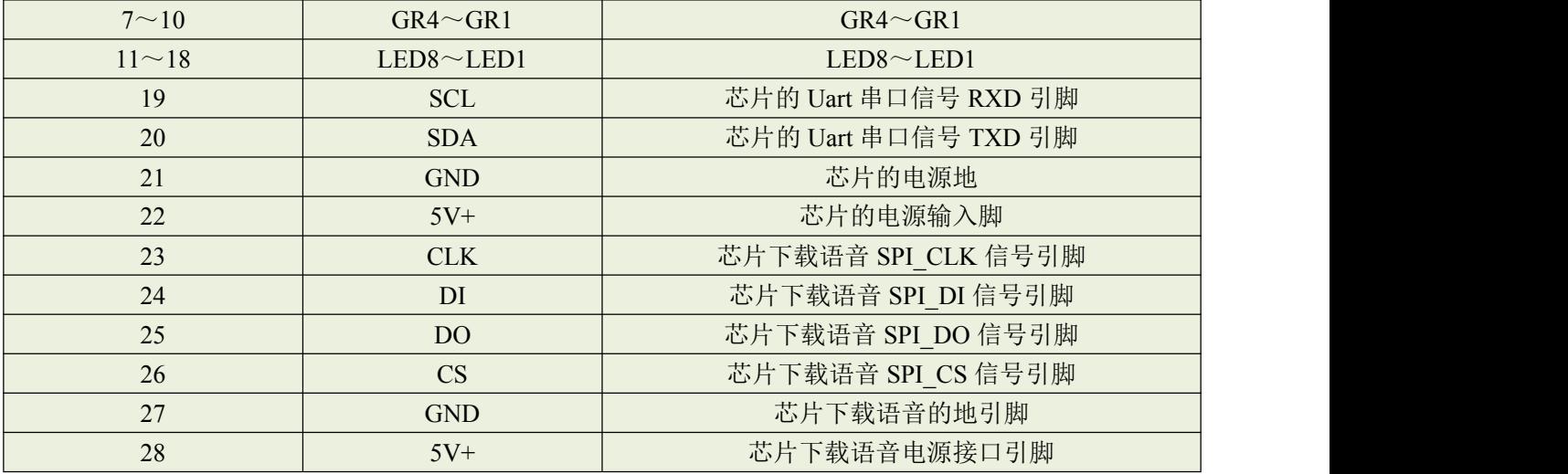

备注: 若芯片的供电电压为 5V 时,更换语音时不必接上芯片的下载语音的电源接口;

## <span id="page-4-0"></span>**4.** 极限参数:

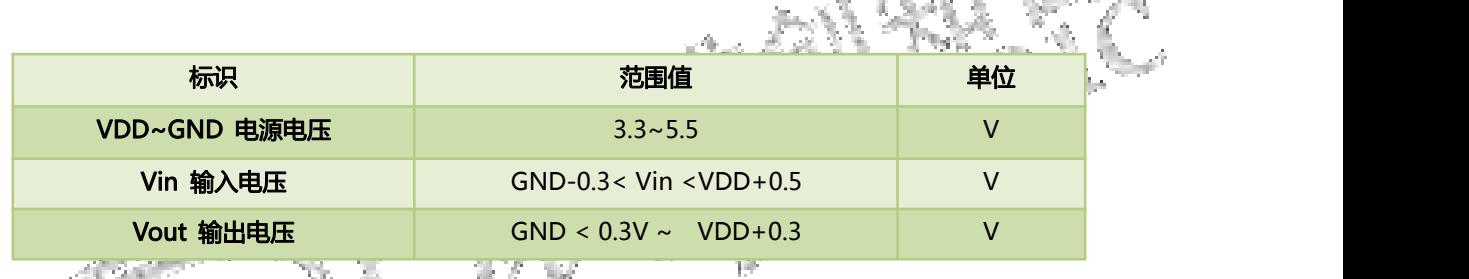

备注:模块芯片在实验室测试的结果,芯片在-40℃~+85℃下,能够正常工作。

## <span id="page-4-1"></span>**5. WT588FM04** 的功能介绍

<span id="page-4-2"></span>**5.1. A** 指令功能**.**

### <span id="page-4-3"></span>**5.1.1** 音量调节

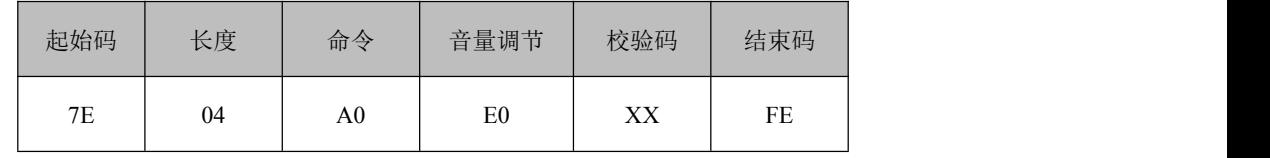

返回格式

操作码 返回值

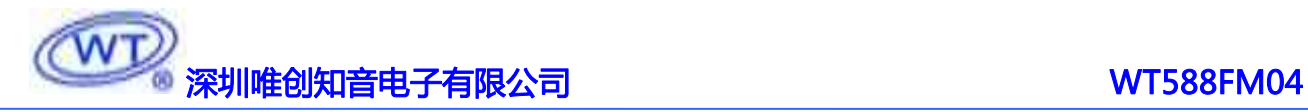

 $0xA0$  00

 $\overleftrightarrow{2}$  主: 1. 音量调节共有 16 级(E0~EF), 其中 E0 音量最小, EF 音量最大; 2.在语音播放结束、播放过程中或者待机状态发此命令调节音量。

### <span id="page-5-0"></span>**5.1.2** 播放对应地址语音

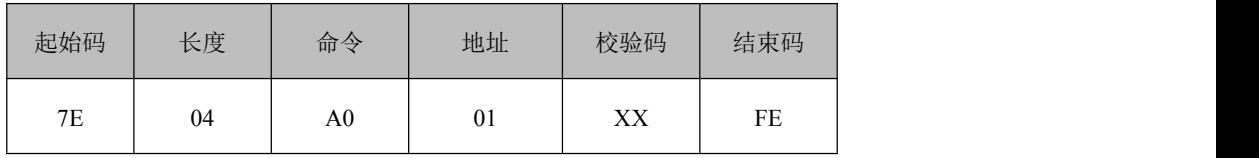

返回格式

<span id="page-5-1"></span>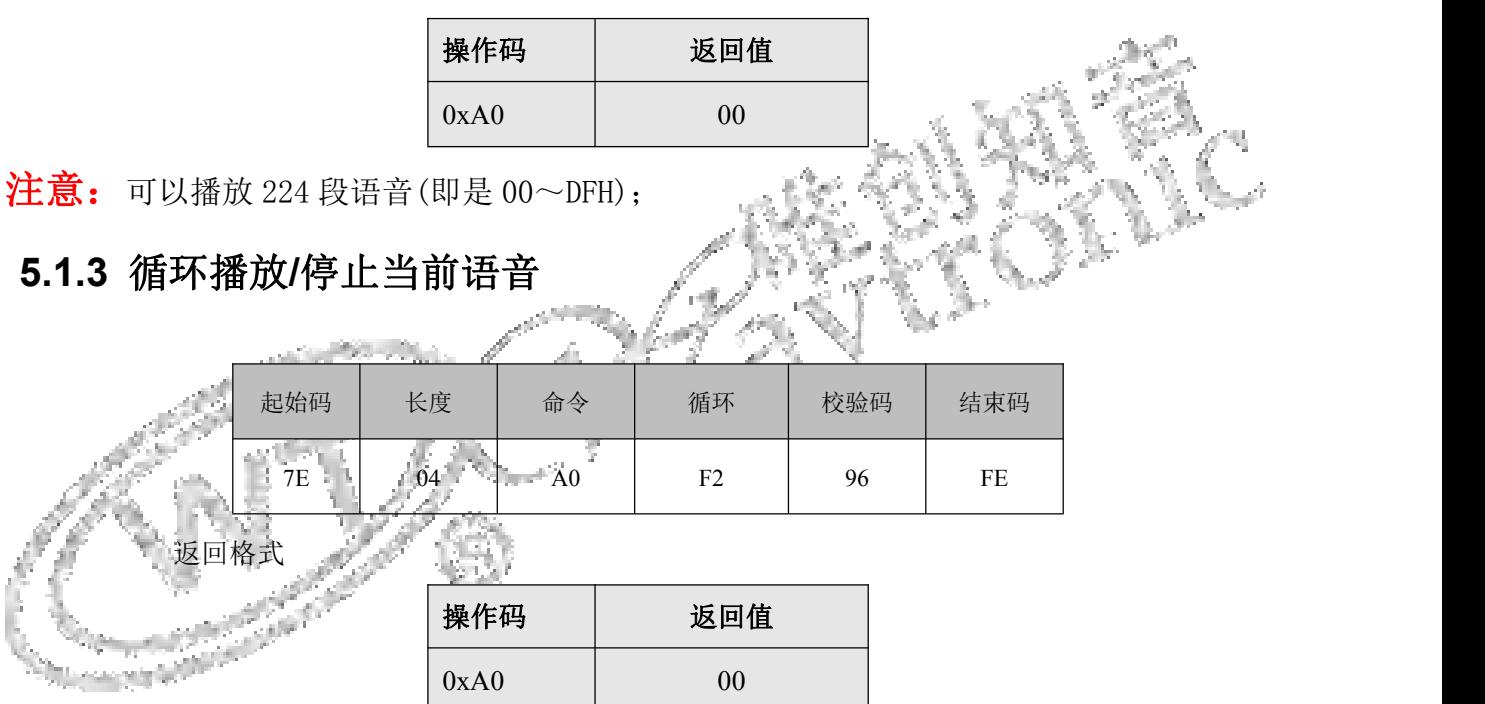

注意: 执行此命令可循环播放当前段语音,可在语音播放时发送。F2 循环指令执行过程中, 可被 FE 命令、普通地址指令、F3 组合指令打断,并失效;需先发播放指令,再发循 环播放指令,再次发送 F2,停掉当前循环功能;

### <span id="page-5-2"></span>**5.1.4** 停止当前播放

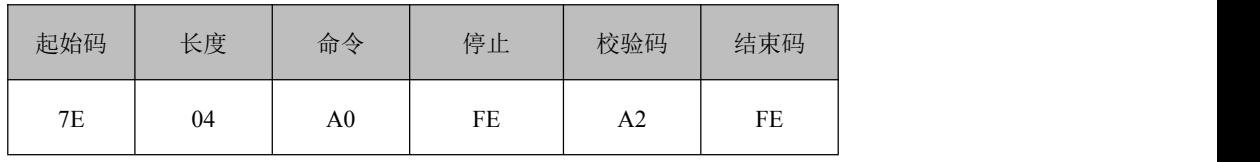

返回格式

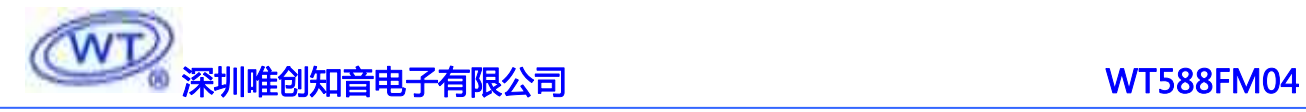

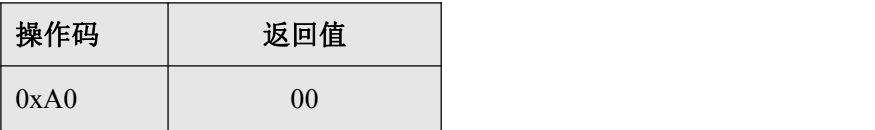

注意: 执行此命令可以停止播放当前段语音;

### <span id="page-6-0"></span>**5.1.5** 睡眠

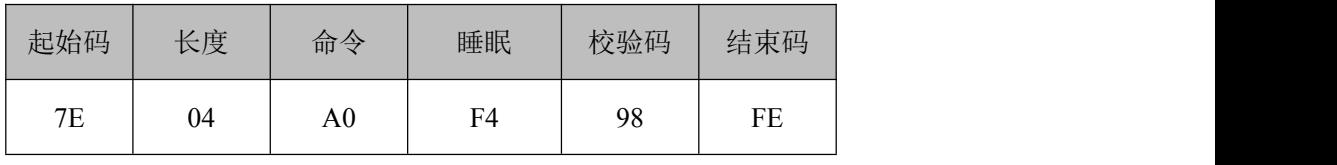

返回格式

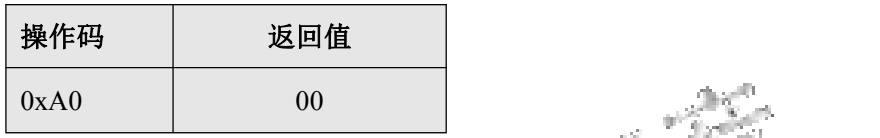

注意: 执行此命令 IC 就可以进入睡眠状态;

### <span id="page-6-1"></span>**5.1.6** 唤醒

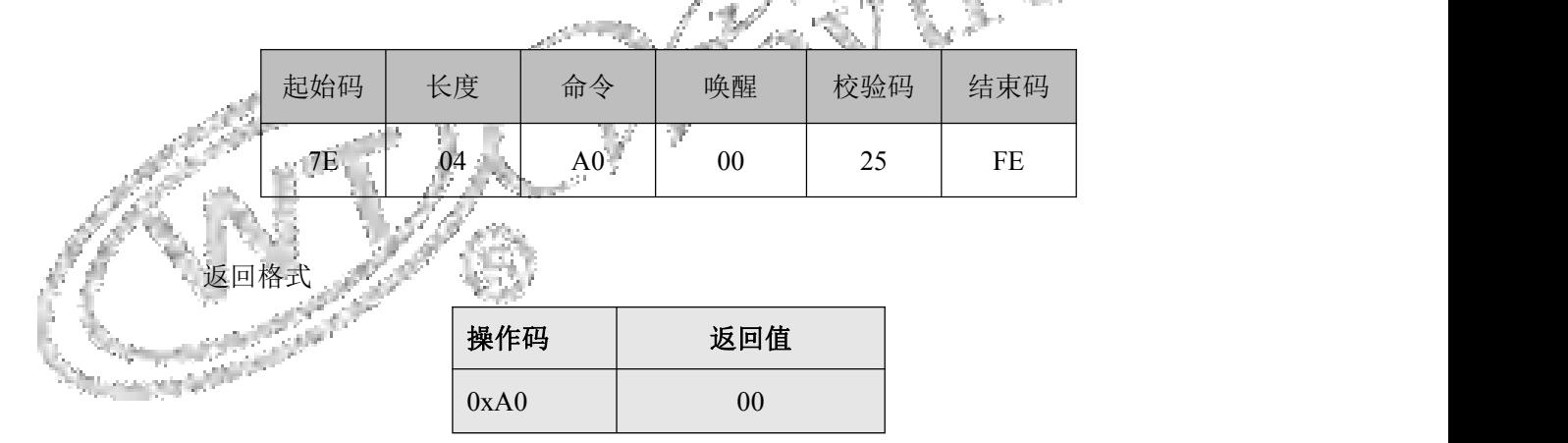

注意: 执行此命令 IC 就可以进入唤醒状态;

### <span id="page-6-2"></span>**5.1.7** 连码播放

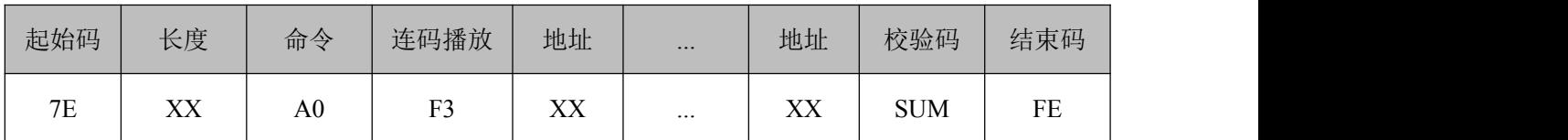

返回格式

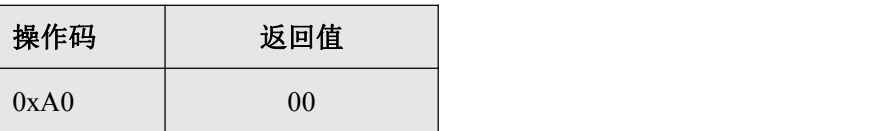

# マンスの<br>マンスの会員のアプリップを全国化のアプリップを全国化のアプリップを全国化のアプリップを全国化のアプリップを全国化のアプリップを全国化のアプリップを全国化のアプリップを全国化のアプリップを全国化のアプリップを全国化のアプリ

注意: 1.在睡眠的情况下无法进行语音播放功能,若要进行其他指令操作,需要发送唤醒指令。

2.语音播放地址指令会在前面加 A0,唤醒指令除外。

3. 示例:.假如我们要让芯片依次播放 01/02/03/04 地址的语音内容。即连码指令播放; 指令是:7E 08 A0 F3 01 02 03 04 A5 FE .

## <span id="page-7-0"></span>**5.2. C** 指令功能**.**

### **5.2.1 PWM** 亮度

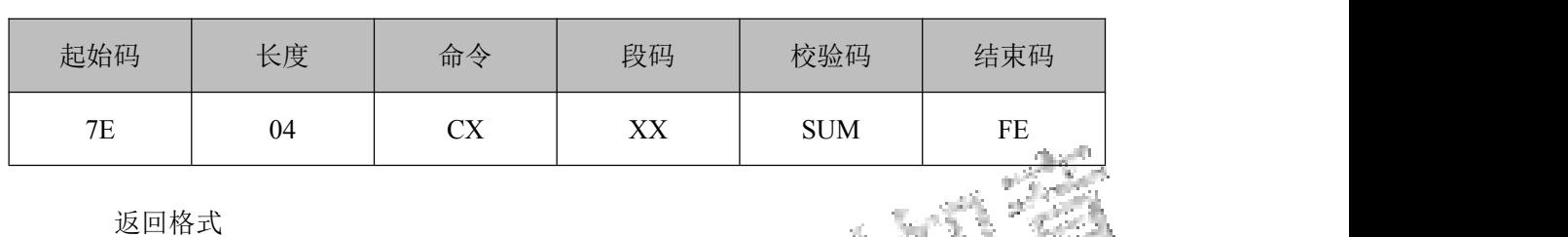

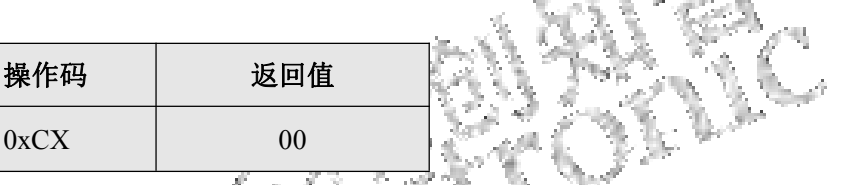

注意: (1) 命令代表亮度, CX 的范围是 C0~C8;

(2)段码范围是 0x00-0x1F,表示第 XX 个二极管; (3) 此命令的功能是设置第 XX 个数码管 PWM 亮度 (PWM 档位);

# **5.2.1** 关闭所有二极管

起始码 | 长度 | 命令 | 段码 | 校验码 | 结束码 | | | | | | | 7E 04 CF XX D2 FE

返回格式

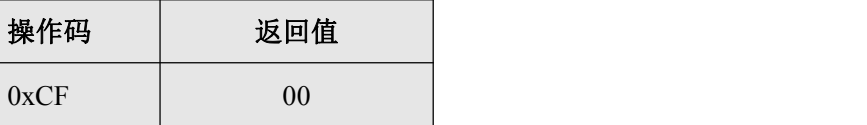

注意: (1) 段码范围是 0x00-0x1F,表示第 XX 个二极管;

- (2)此命令的功能是关闭所有二极发光管;
- (3)C 指令是单独控制每一根发光二极管的 PWM 值;
- (4)C 指令地址详情详细请看"9.5 数码管+LED 显示电路图"的内容;

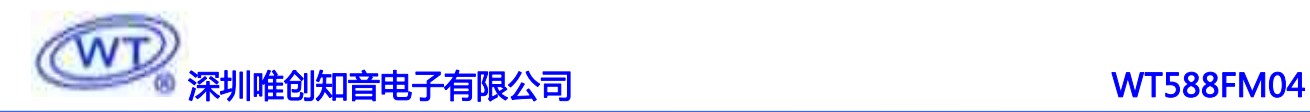

### <span id="page-8-0"></span>**5.3. B** 指令功能**(**数码管相关指令**)**

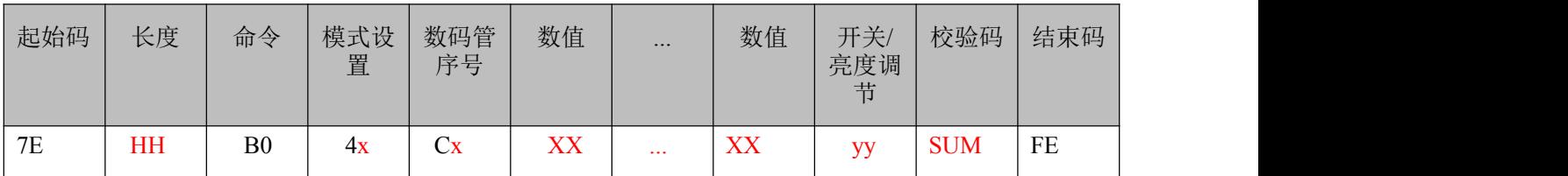

返回格式

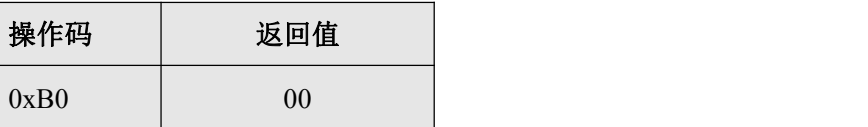

(1).模式设置:

```
0x40 ——写数据到数码管; 0x42——接收按键值; 0x44 —— 固定地址
```
功能描述:

### $0X40:$  写数据到数码管模式

简单地说,当模式设置为 0x40 时(即是设置成自动地址增加的模式时),此地址命令设置可以设置成 数码管的起始位;

表示将从哪一个数码管(Cx)开始依次亮,如果 Cx=C0,则表示从第一个数码管开始, 1234 这 4 个数码管都要亮。如果 Cx=C1, 则表示从第二个数码管开始, 234 这三个数码管都要亮, 第 1 个是灭的。..... 例如:

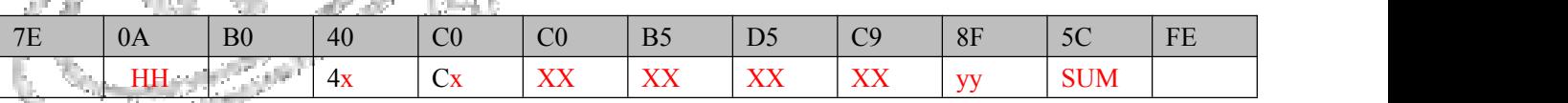

执行上面一条指令后,4 个数码管将会依次显示 1234

### 0x44 :—— 固定地址模式;

当模式设置为 0x44 时(即是设置成固定地址模式的时),此地址命令可以设置固定的数码管位数;表示, 指定某个数码管亮什么数值(XX)。可以同时指定 4 个, 也可以指定其中某几个亮。例如:

7E 07 B0 44 C2 D5 8A 1C FE 表示第 3 个数码管显示 3

若设置成为固定地址模式的话,需要使用

数码管序号+数值+数码管序号+数值+...+数码管序号+数值的指令形式

即是:Cx XX Cx XX Cx XX Cx XX

### 例如: 7E 09 B0 44 C2 D5 C0 B5 8A 93 FE

表示第 1 个数码管显示 2,第 3 个数码管显示 3

0x42 :—— 接收按键值模式;

接收按键值模式:表示的是能检测出哪一个按键被按下;

# **WITE** SAND THE TELEVISION TO THE TELEVISION OF THE TELEVISION OF THE TELEVISION OF THE TELEVISION OF THE TELEVIS<br>THE TELEVISION OF THE TELEVISION OF THE TELEVISION OF THE TELEVISION OF THE TELEVISION OF THE TELEVISION OF

(2).数码管序号:

数码管序号对应指令:

### MSB LSB LSB

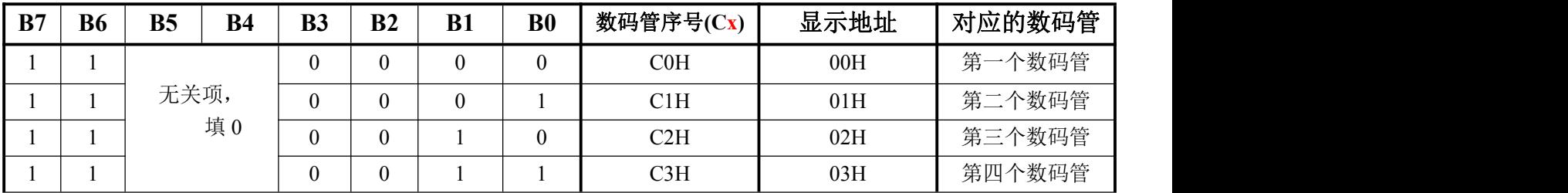

注意:⑴.此配置是用来设置显示寄存器的地址;如果地址设置为 C4H 或更高,数据被忽略,直到有效地 址被设定; 上电时, 地址默认为 00H;

(2).地址 00H---表示从第一段数码管开始显示并且显示 4 段数码管;地址 01H---表示从第二段数码管 开始显示并且显示 3 段数码管;地址 02H---表示从第三段数码管开始显示并且显示 2 段数码管;地 址 03H---表示从第四段数码管开始显示并且显示 1 段数码管;

### (3).数值:

在写 LED 显示数据的时候, 按照显示地址从低位到高位, 数据字节的低位到高位操

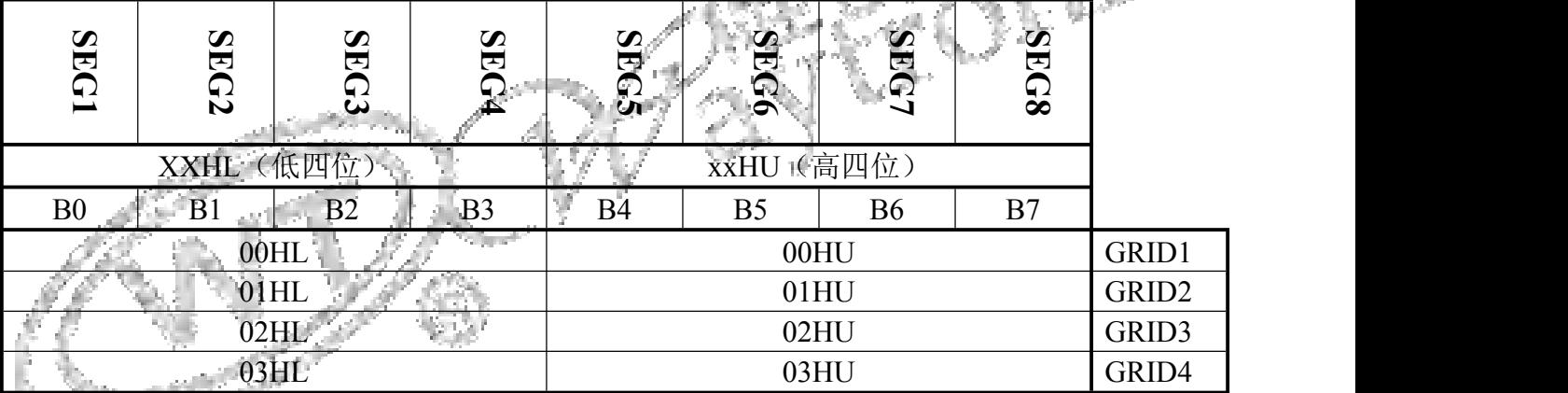

数码管数字对应数值:

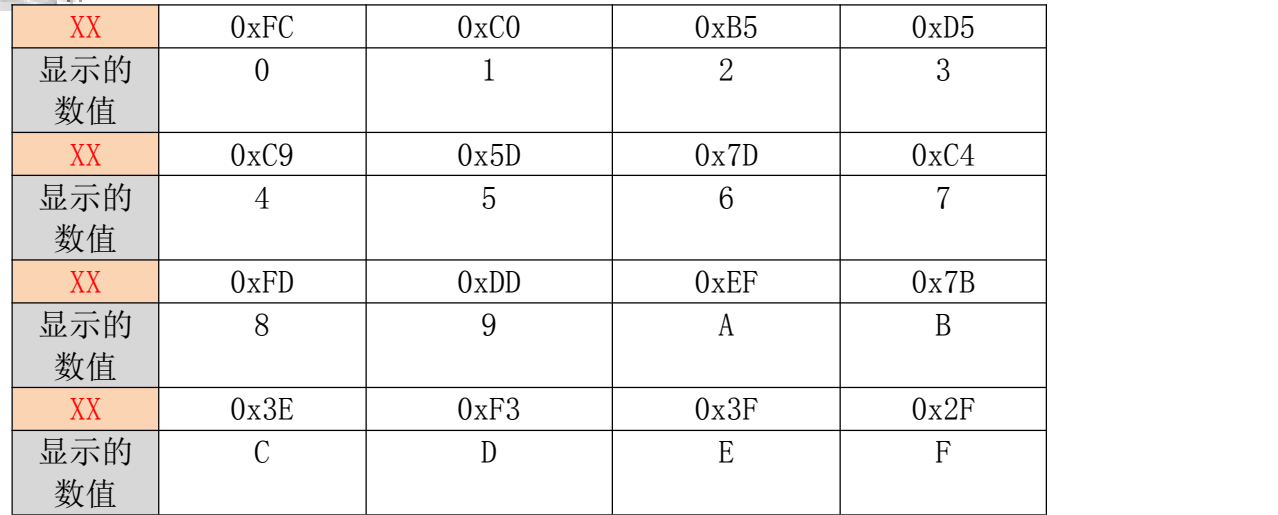

(4).开关/亮度调节(yy 值的设置):

## 。<br><mark>※判唯创知音电子有限公司</mark> WT588FM04

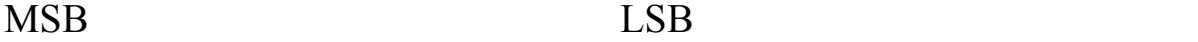

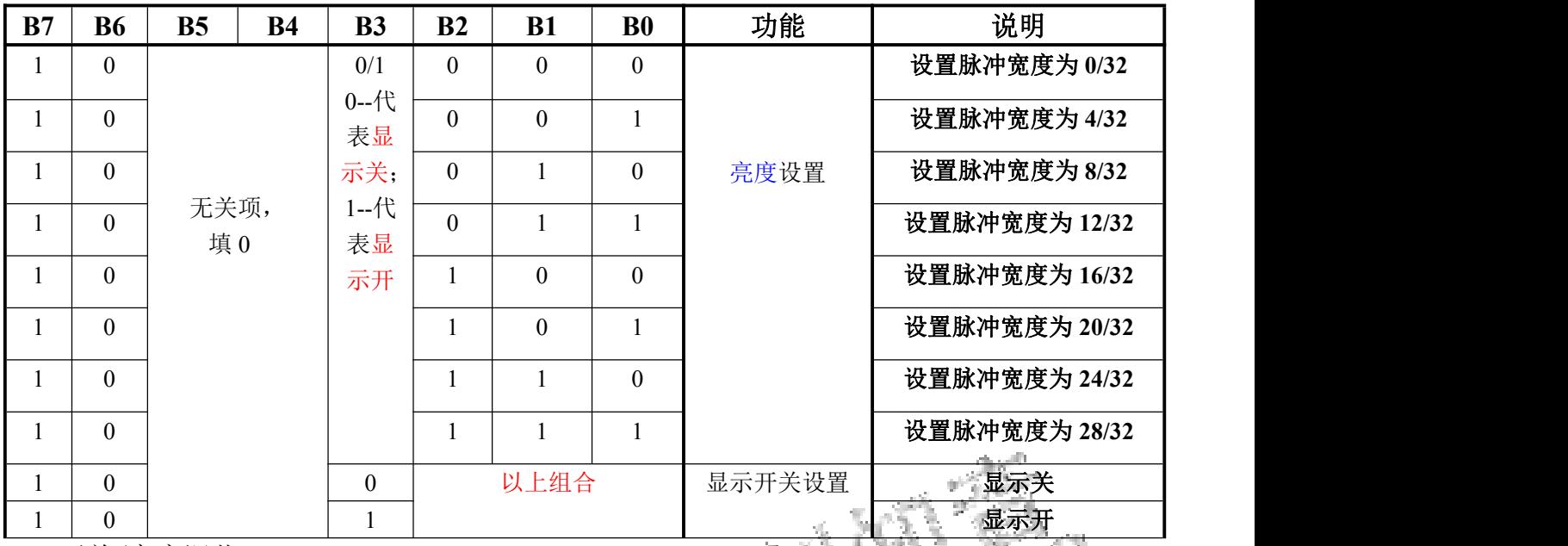

1. 开关/亮度调节:

## MSB LSB LSB

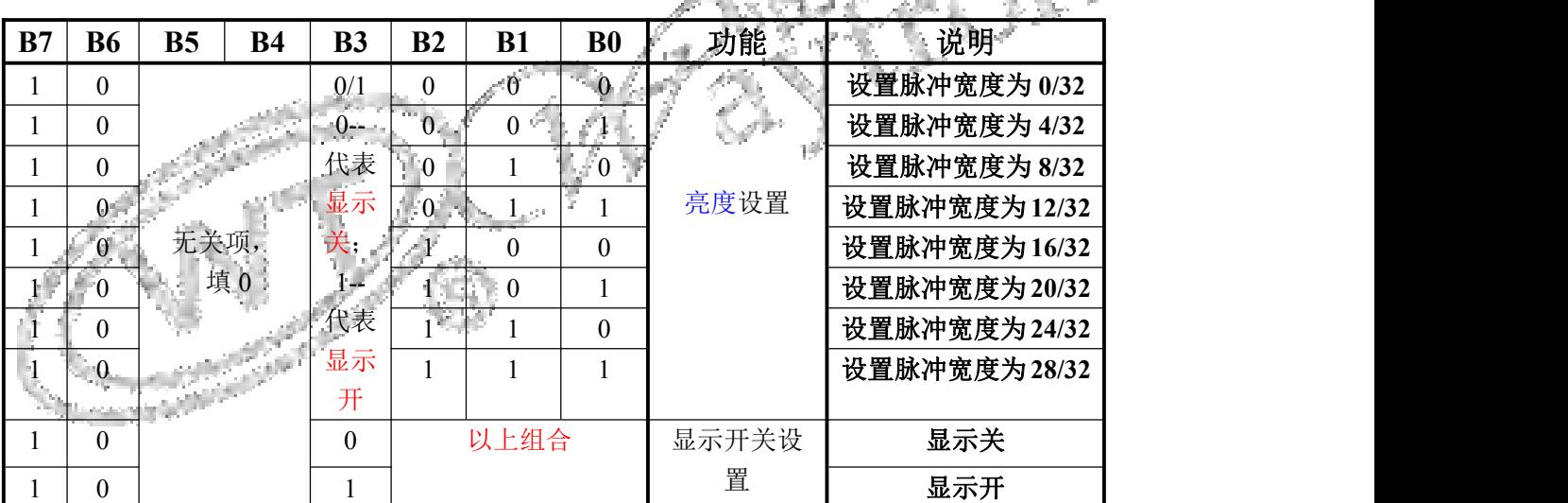

### **5.3.2** 读取按键:

按下按键,键值会自动上传;

例:返回码:7F 06 B0 42 10 00 08 FE

返回键码 0x1000 代表第 5 个按键按下。

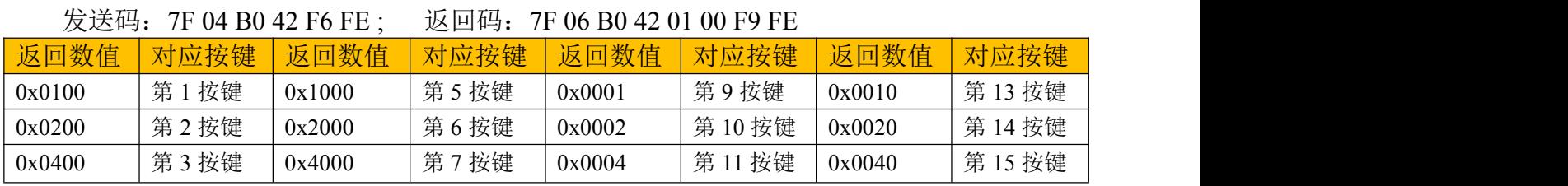

### -第 10页- 全国统一服务热线:4008-122-919

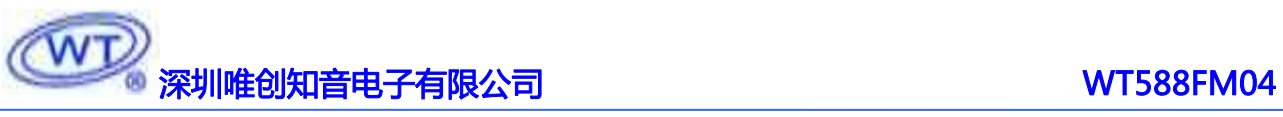

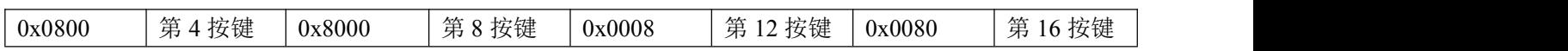

## <span id="page-11-0"></span>**5.4.** 下载更换语音功能

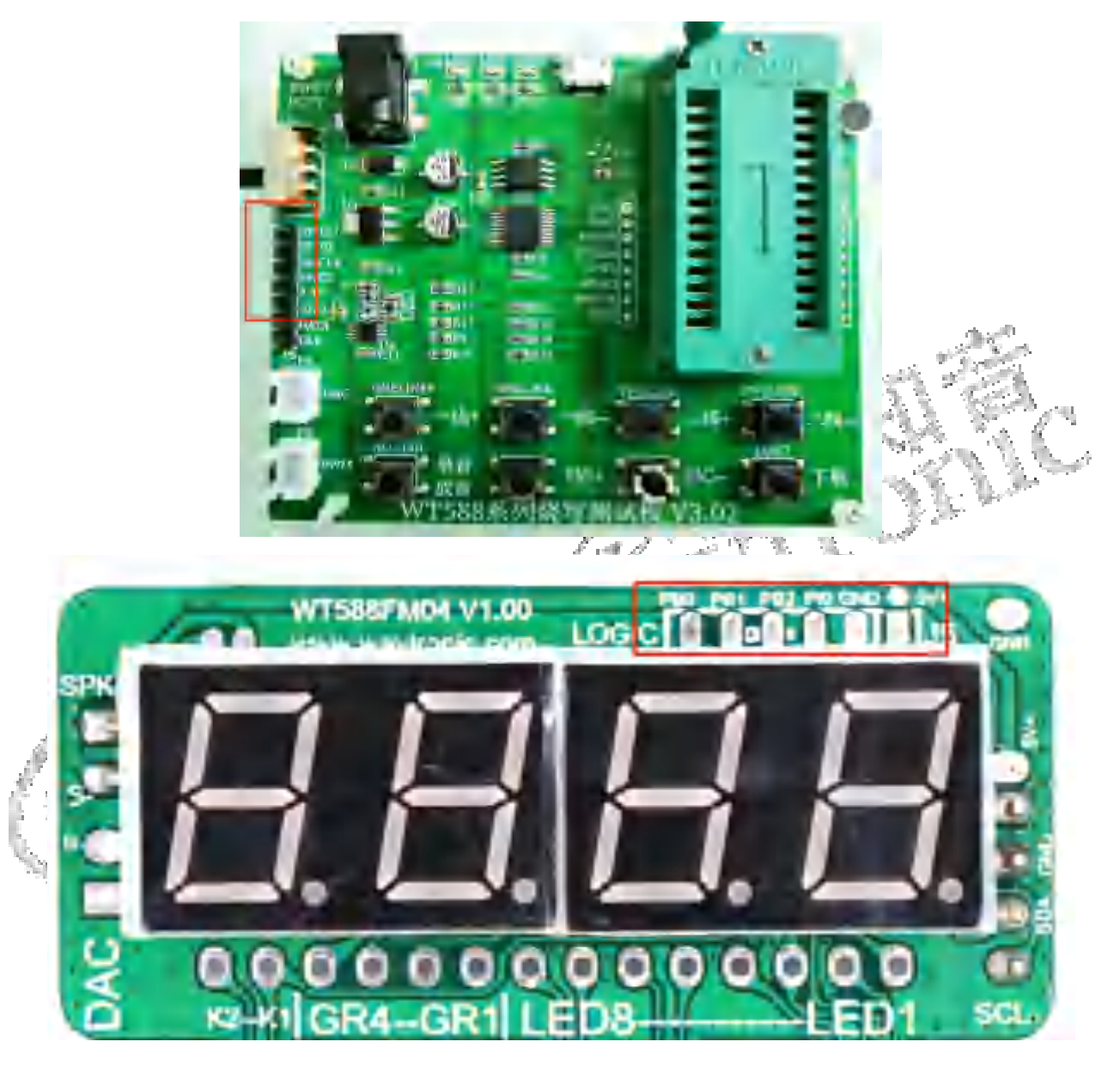

注意: PB0---SPICLK PB1---SPIDI

PB2--SPIDO PI0--SPICS GND--GND 5V+--5V

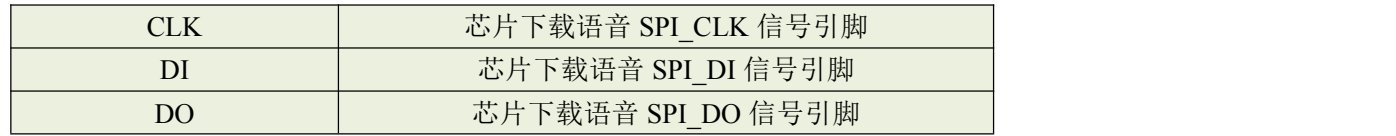

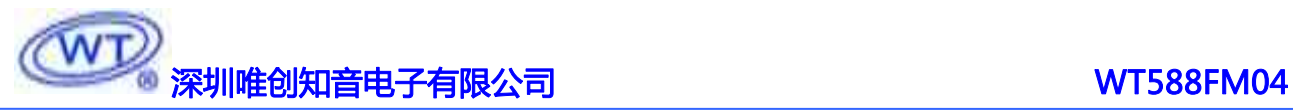

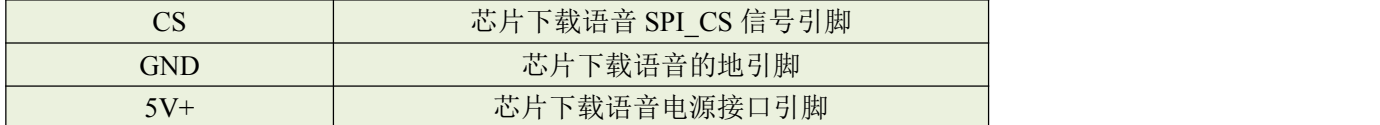

**步骤: そうしゃ あんしゃ あんしゃ おんしゃ あんしゃ あんしゃ おんしゃ おんしゃ** 

(1) .上位机生成一个 bin 文件;

(2) .烧写测试板连接电脑,弹出磁盘后将 bin 文件(bin 文件命名格式需

以 WT588 开头) 存入磁盘;

(3).接线如上表所示,接完线后可以直接按下下载按键,若测试板上下载 指示灯闪烁,说明语音工程正在下载,下载指示灯常亮,表示语音工程下载 成功;

注意:

(1).由于 WT588FM04 中的 WT588F02KD-24SS 芯片程序中外挂 FLASH 和更换语音复用 SPI 接口。

(2). 故在连接 WT588F 系列烧写测试板 V3.02 后, 需要把模块上背面的 FLASH 去掉, 才能进行更换语音的操作。

<span id="page-12-0"></span>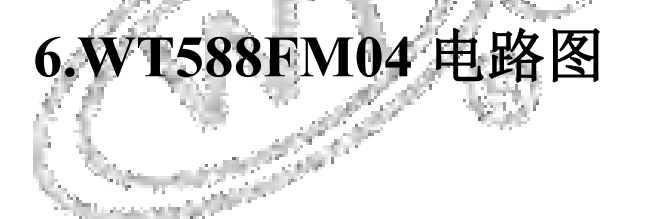

## <span id="page-13-0"></span>**6.1. WT588FM04** 内部电路图

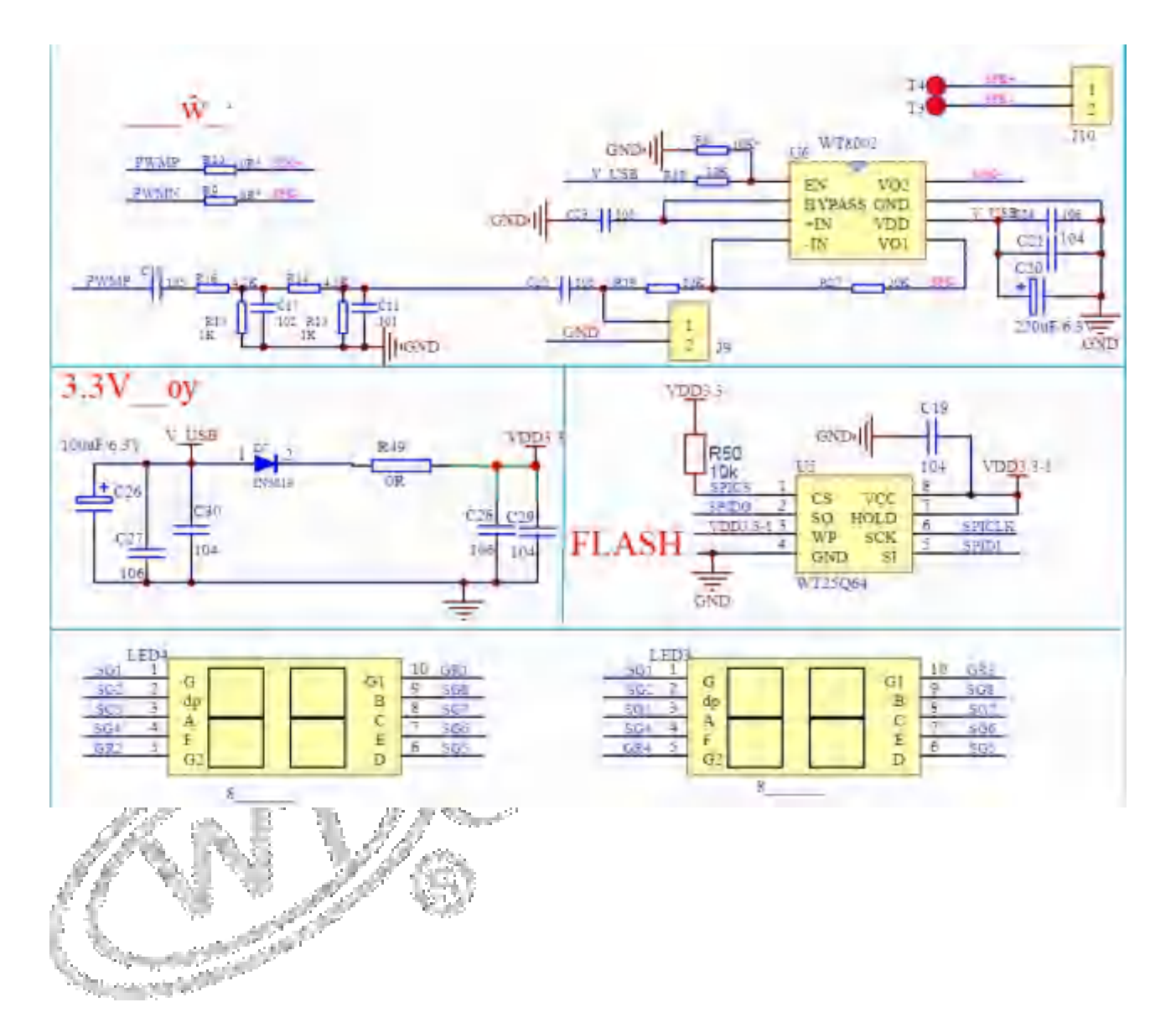

## <span id="page-14-0"></span>**6.2. WT588FM04** 应用电路图**(**模块**+**按键**)**

<span id="page-14-1"></span>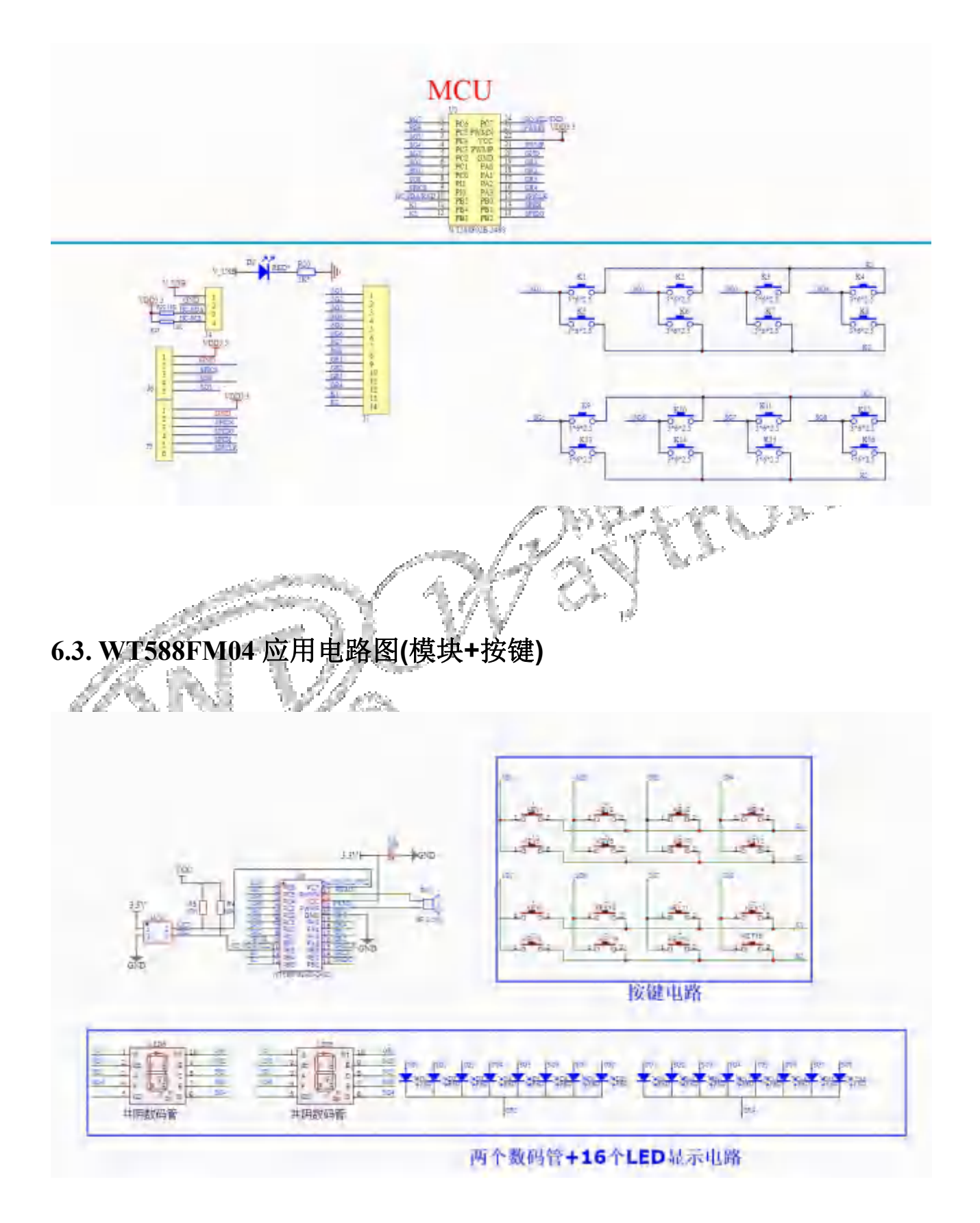

**WITED STATES ARE ARRESTED AT THE STATE OF THE STATE OF THE STATE OF THE STATE OF THE STATE OF THE ST** 

注意: (1).布线时电容 C2 靠近 WT588F02KD-24SS 芯片 VDD 脚 1cm 内, 以增强 WT588F02KD-24SS 语音芯片的抗干 扰能力。

(2).第一位数码管:a--02 、b--07、 c--06、 d--04、 e--05、 f--03、 g--00、 dp--01 第二位数码管:a--0A 、b--0F、 c--0E、 d--0C、 e--0D、 f--0B、 g--08、 dp--09 例如:发送 C8 00,第一个数码管的 a 亮灯;发送 C8 0A,第二个数码管的 a 亮灯; 发送 C8 10, LED 灯 L10 亮灯;发送 C8 18, LED 灯 L18 亮灯; (3).LED 的编号一定要跟芯片的 I/O 口对应起来;

## <span id="page-15-0"></span>**7.** 程序范例

### <span id="page-15-1"></span>**7.1** Uart 串口通讯程序(参考程序)

<span id="page-15-2"></span>#include "reg51.h" #include "intrins.h"

typedef unsigned char uchar; typedef unsigned int uint; #define FOSC 11059200L //系统频率 STC15 #define BAUD 9600 //串口波特率

sfr AUXR = 0x8e; //辅助寄存器 sfr T2H = 0xd6; //定时器 2 高 8 位 sfr T2L = 0xd7; //定时器 2 低 8 位

bit busy; uchar rxcnt,rxbuf[64],txbuf[64],sum,song\_num,cnt; void SendData(uchar dat); void Sendhex(uchar \*s,uchar cnt); void play\_single\_song(uchar song\_num ); void Disp tube(void); void Disp\_waterfall\_light(void ); uint Key\_Get\_Value(void ); void Delay1000ms();

void main()

 $\{$ 

uchar i,j; T2L = (65536 - (FOSC/4/BAUD)); //设置波特率重装值  $T2H = (65536 - (FOSC/4/BAUD)) \geq 8;$ AUXR = 0x14; //T2 为 1T 模式, 并启动定时器 2 AUXR |= 0x01; //选择定时器 2 为串口 1 的波特率发生器 ES = 1; //使能串口 1 中断

深圳唯创知音电子有限公司 WT588FM04

```
EA = 1;
   SendString("wt\r\nUart Test!\r\n");
   while(1)
   \{for(i=0;j<0xdf;i++)\{play_single_song(i) ;//播放第 i 首
         Delay1000ms(); //依语音播放时间长短留相应的播放间距
         Delay1000ms();
      }
   }
}
/*----------------------------UART 中断服务程序-----------------------------*/
void Uart() interrupt 4
\{if (RI)
   \{RI = 0; //清除 RI 位
      rxbuf[rxcnt++] = SBUF; //
      rxcnt&=0x3f;
   }
   if (TI)
   {
      TI = 0; //清除 TI 位
      busy = 0; //清忙标志
   }
}}}}}}}}}}}}}}}}}}}}}}}}
             ---------播放单首数据-----------------------------*/
void play_single_song(uchar song_num )
{We have a commental formation
   sum=0;
   txbuf[0]=0x7E;
   txbuf[1]=0x04;
   txbuf[2]=0xa0;
   txbuf[3]=song_num;
   for(j=1;j<4;j++)sum+=txbuf[j];//从第二位开始计算累加和
   txbuf[4]=sum;
   txbuf[5]=0xfe;
   Sendhex (txbuf, 6);
}
/*----------------------------数码管显示"1234"数据--------------------------------------*/
/*-------------------7E 0A B0 40 C0 C0 B5 D5 C9 8F 5C FE------------------------- ----*/
/*-----"0-F"的显示码分别为"0xFC 0xC0 0xB5 0xD5 0xC9 0x5D 0x7D 0xC4-----*/
```
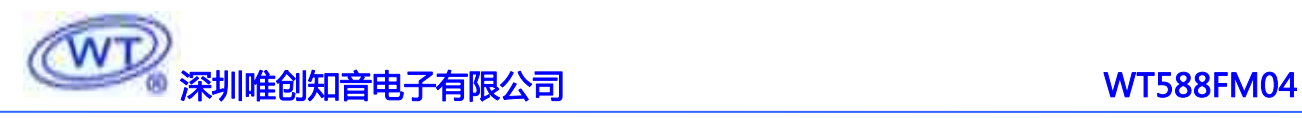

```
/*-----0xEF 0xFD 0xDD 0x7B 0x3E 0xF3 0x3F 0x2F "-----------------------------*/
void Disp_tube(void )
\{sum=0;
   txbuf[0]=0x7E;
   txbuf[1]=0x0A;
   txbuf[2]=0xB0;
   txbuf[3]=0x40; // 地址自动递增模式
   txbuf[4]=0xC0; //第一位数码管地址为 0XC0
   txbuf[5]=0xC0; //第一位数码管显示"1"
   txbuf[6]=0xB5; //第二位数码管显示"2"
   txbuf[7]=0xD5; //第三位数码管显示"3"
   txbuf[8]=0xC9; //第四位数码管显示"4"
txbuf[9]=0x8F; //显示亮度为"0x8F"
   for(j=1;j<10;j++)sum+=txbuf[j];//从第二位开始计算累加和
   txbuf[10]=sum;
   txbuf[11]=0xfe;
   Sendhex (txbuf, 12);
}
/*--------------------------显示流水灯,从第一位数码开始逐一点
/*---------------设置某段 YY 亮度 X''7E 04 CX YY Sum FE
void Disp_waterfall_light(void )
{
uchar i;
for(i=0;i<0x20;i+
  {
 sum=0;
 txbuffer[0]=0x7E;
   txbuf[1]=0x04;
              txbuf[2]=0xC4;// 设置亮度为 0XC4
   txbuf[3]=i; // 要显示的段 (0-31)
   for(j=1;j<4;j++)sum+=txbuf[j];//从第二位开始计算累加和
    txbuf[4]=sum;
   txbuf[5]=0xfe;
    Sendhex (txbuf, 6): // 发送串口数据
 Delay500ms();//延时 500ms,再亮下一段
 }
}
/*-----------------------串口接收显示按键值-----------------------------------------------------------------*/
/*--------------串口中断接收一帧数据后取出按键值(接收长度 rxcnt)-----------------------*/
/*--------------例如收到按键上传数据帧"7E 06 B0 42 00 20 18 FE "---------------------------*/
uint Key_Get_Value(void )
```
# アンストの<br>アンストのアンストのアンストのアンストのアンストのアンストの<br>アンストのアンストのアンストの1945年の1945年のアンストのアンストのアンストの1945年の1945年の1945年の1945年の1945年の1945年の1945年の1945年の1945年の1945年の1945年の194

```
\{uchar i;
 if((rxbuf[0]==0x7E)&&(rxbuf[3]==0x42)&&(rxbuf[7]==0xFE))
//判定帧头,帧尾, 命令码是否为 0x7E 0xFE 0x42
  \{sum=0;
 for(i=1;i<6;i++)sum+=rxbuf[i];
 if(sum==rxbuf[6]) //校对累加和是否一致
    \{rxflag=1;//成功接收到按键,标志位置 1
    return (256*rxbuf[4]+rxbuf[5]) ;//返回按键值 0x0020 (00 20)
    }
  else return 0XFF; //返回错误码 0XFF
  }
 for(i=0;i<8;i++)rxbuf[i]=0;//清零接收缓冲区
}
/*----------------------------软件延时 1000MS----------------------------*/
void Delay1000ms() //@11.0592MHz
\{unsigned char i, j, k;
\text{top}(;
nop ();
i = 43;
i = 6;
k = 203do
   { and a second second second second second second second second second second second second second second second second second second second second second second second second second second second second second second seco
       do
          \{while (-k);
          \} while (-i);
   \} while (-i);
}
/*----------------------------发送串口数据----------------------------*/
void SendData(uchar dat)
\{while (busy); //等待前面的数据发送完成
   busy = 1:
   SBUF = dat; //写数据到 UART 数据寄存器
}
/*----------------------------发送字符串----------------------------*/
```
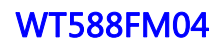

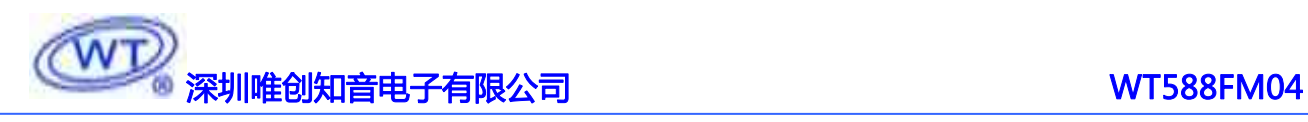

void Sendhex(uchar \*s,uchar cnt)  $\{$ unsigned char i;  $for(i=0;iSendData $(*s++)$ ;$ } //===========end==================================

## **8.** 客户在线下载器

将 bin 文件存入在线下载器,通过在线下载器连接设备即可更换语音,可用于生产或客户端设备语音 的更换,使用方便、快捷、操作简单,适用于需频繁更换语音的设备。(在线下载器已有视频解说,可联 系业务员提供。)

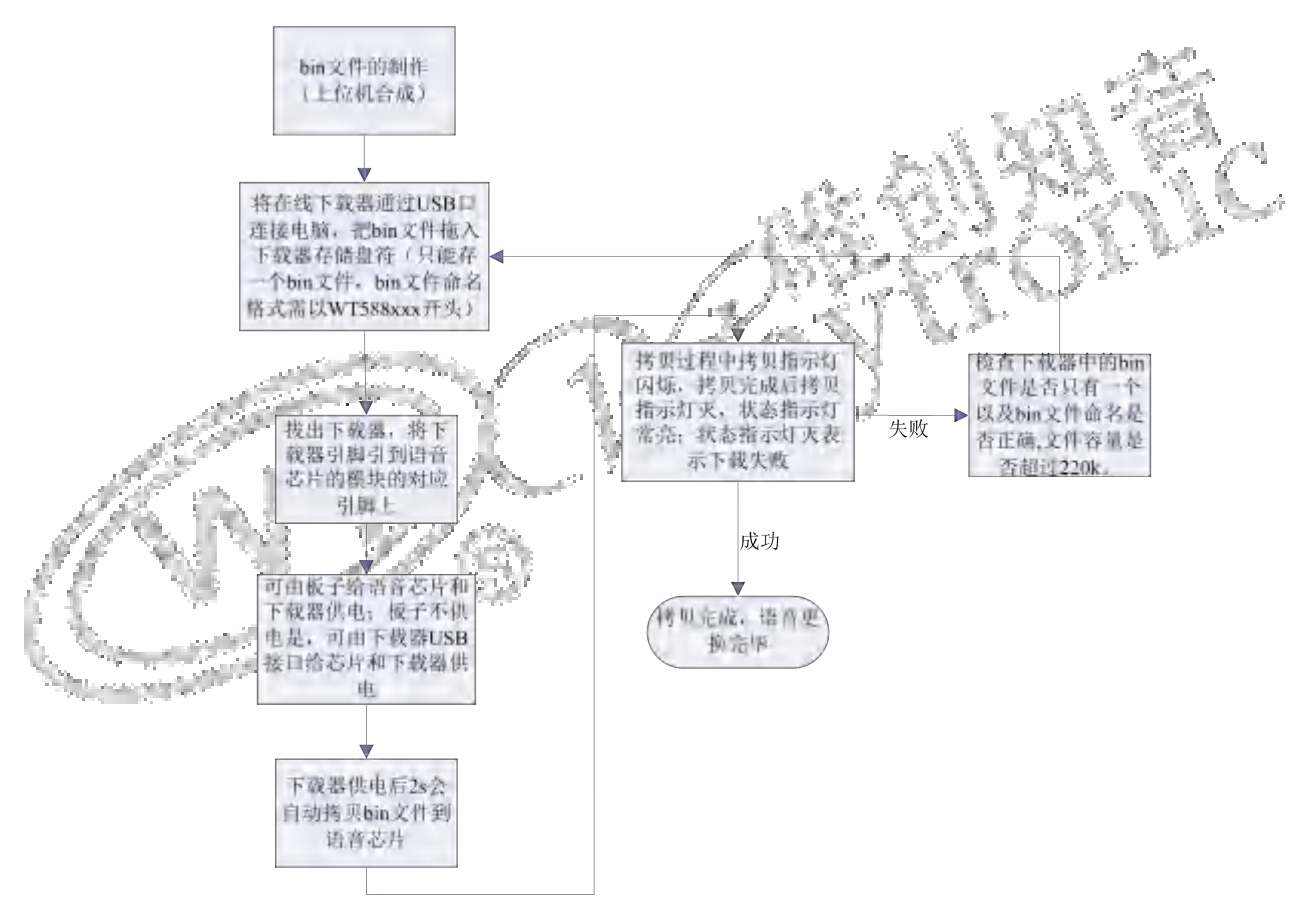

### **8.1** 下载的原理图

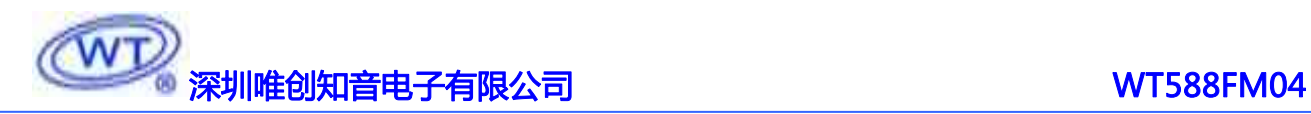

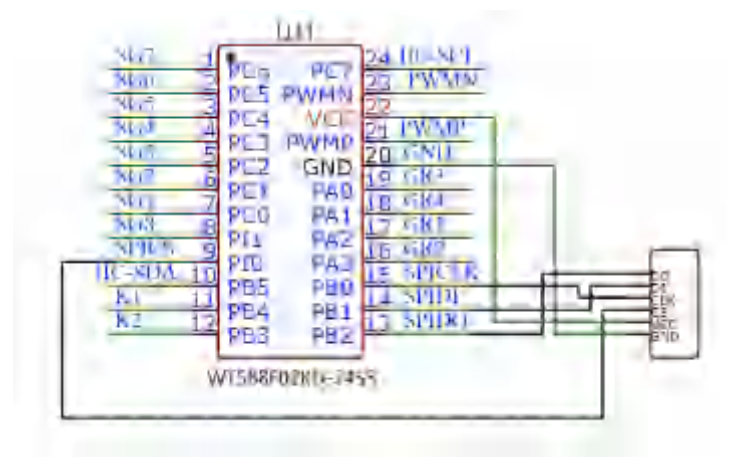

## **8.2** 下载器使用说明

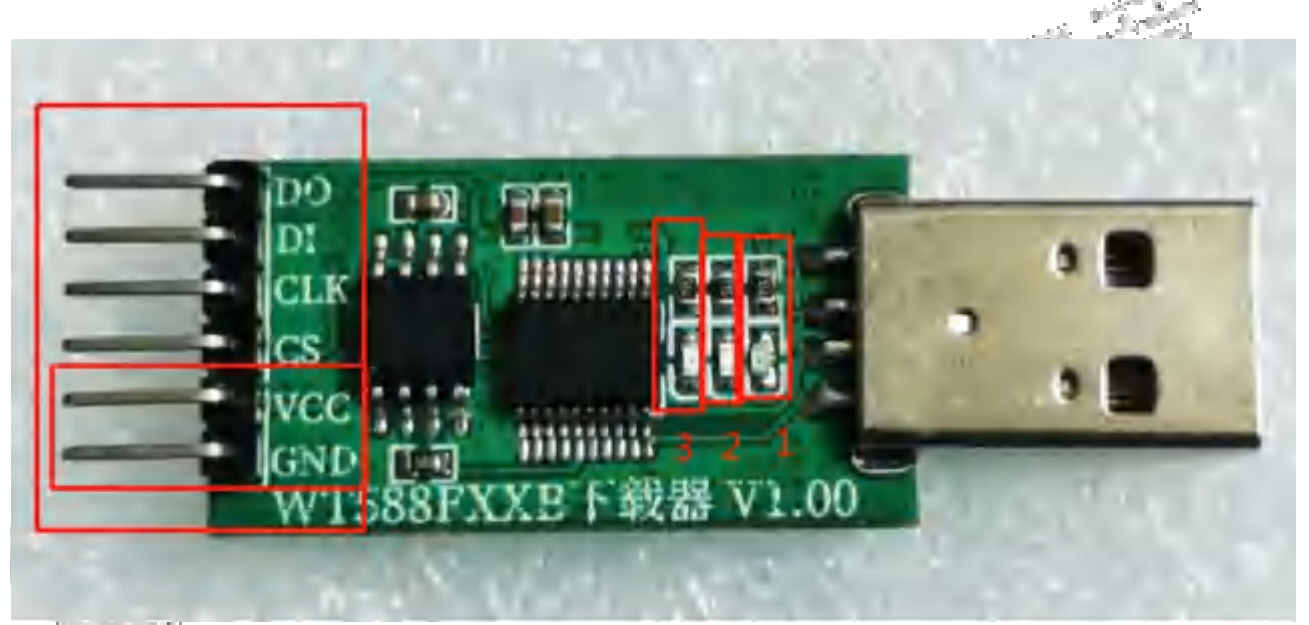

(1)制作 bin 文件:登陆网页上位机网址后,加载要播放的语音文件或使用文字转换音频功能加载语音后 制作 bin 文件。WT588 网页制作客户登录网址:http://WT588f.waytronic.com:8083/user/register。bin 文件制 作步骤可参考《WT588F 网页上位机操作说明 2020-8-31》或视频解说,可联系业务员提供。

(2) 存放 bin 文件: 通过 USB 连接电脑, 会出现一个盘符(第一次使用需格式化), 将做好的 bin 文件 存入盘符中, bin 文件名称格式需为 WT588XXX(以 WT588 开头, 后面可自行定义)。Bin 文件存放后, 将 下载器与电脑断开连接。

(3) 连接芯片: 让单片机释放语音芯片, 可将单片机连接语音芯片的 IO 口设置为输入或者浮空; 将下载 器的烧写口(即框 4 的 4 个管脚)连接到语音芯片对应的 IO 口(DO-PC1、DI-PI0、CLK-PI1、CS-PC2、 VCC-VCC、GND-GND),客户画板时可在板子上留好下载口,方便下载更换语音。

(4)给下载器供电:框 5 为电源脚,客户板子有供电时可通过 VCC 和 GND 脚给下载器供电;客户板子

# **深圳唯创知音电子有限公司 WT588FM04**

没供电的情况下,可以通过 USB(可用适配器或电脑 USB 供电(一般不建议用电脑 USB 供电))给下载 器和芯片供电;如板子有按上面原理图留下载口,可以直接将下载器插到下载口进行烧写。

(5)自动下载:下载器供电 2s 后,下载器会自动将 bin 文件下载到语音芯片里面(故需先连接下载口后 再给下载器供电)。

(6)下载判断:1 电源指示灯、2 拷贝指示灯、3 状态指示灯。 电源指示灯常亮表示该产品已经处于工作状态。 拷贝指示灯平时熄灭,拷贝过程中进行闪烁,拷贝结束后熄灭。 状态指示灯平时熄灭,拷贝成功常亮,拷贝失败熄灭。

(在线下载器已有视频解说,可联系业务员提供。)

### 版本记录

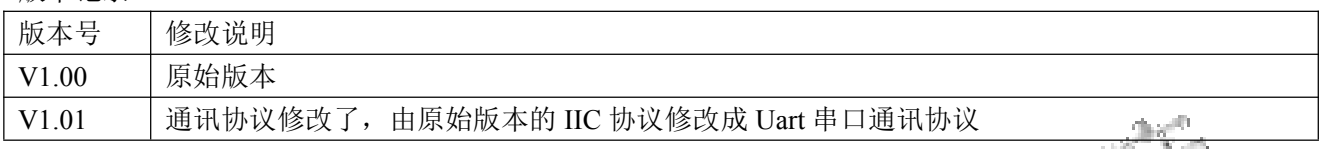

深圳唯创知音电子有限公司——干 1999 年创立于广州市天河区,专注于语音技术研究、语音产品方案 设计及控制等软、硬件设计的高新技术公司。业务范围涉及电话录音汽车电子、多媒体、家居防盗、通信、 家电、医疗器械、工业自动化控制、玩具及互动消费类产品等领域。团队有着卓越的 IC 软、硬件开发能 力和设计经验, 秉持着「积极创新、勇于开拓、满足顾客、团队合作」的理念, 为力争打造"语音业界" 的领导品牌。

我公司是一家杰出的语音芯片厂家,从事语音芯片研究及外围电路开发;同时为有特别需求的客户制 订语音产品开发方案,并且落实执行该方案,完成产品的研发、测试,声音处理,直至产品的实际应用指 导等一系列服务。经过多年的发展,公司形成了一个完善的新品流程体系,能快速研发出新品以及完善产 品。语音芯片系列包含:WT2000、WT2003、WT5001、WT588D、WTH、WTV、WTN 等,每一款语音芯 片我们都追求精益求精、精雕细琢不断开发和完善,以求更佳的品质、为客户实现更多的价值。产品、模 块、编辑软件等的人性化设计,使得客户的使用更方便。于 2006 年成立的北京唯创虹泰分公司主要以销 售完整的方案及成熟产品为宗旨,以便于为国内北方客户提供更好的服务。

不仅如此,还推出的多种语音模块,如 WT2000 录音模块,通过外围电路的扩展,更贴近广大用户的 需求。

我们也是 MP3 芯片研发生产厂家。随着公司的外围技术扩展, 在 2004 年开始生产 MP3 芯片, 以及提 供 MP3 方案。在同行里面有相当高的知名度,到现在为止更新换代一起出了 8 种 MP3 解决方案, 并且得 到市场的广泛认可。其中的 WT2000、WT2003 等芯片以音质表现极其优秀不断被客户所接受并使用。

在语音提示器方面,我们也从事于语音提示器生产厂家:经过多年的技术储备,开始向语音提示器领 域拓展,并且得到了可喜的成果,成为语音提示器生产厂家里的一员。根据探头的类别:有超声波语音提 示器,红外人体感应语音提示器,光感应语音提示器。同时也针对不同的领域开发了:自助银行语音提示 器,欢迎光临迎宾器,语音广告机,语音门铃等等产品。可以肯定将来会有更多的新产品上市,来满足广 大的用户的需求。让我们的生活更加智能化,人性化。

总公司名称:深圳唯创知音电子有限公司 电话:0755-29605099:0755-29606621 0755-29606993 传真:0755-29606626 全国统一服务热线:4008-122-919

地址:广东省深圳市宝安区福永镇福安机器人产业园 11 栋 4 楼

分公司名称:广州唯创电子有限公司

电话: 020-85638557

E-mail: 864873804@qq.com 网址: www.w1999c.com

地址:广州市花都区天贵路 62 号 TGO 天贵科创 D 座 409室

分公司名称:北京唯创虹泰科技有限公司 电话:010-89756745 传真:010-89750195

E-mail:BHL8664@163.com 网址:www.wcht1998.com.cn

地址:北京昌平区立汤路 186 号龙德紫金 3 号楼 902 室

E-mail:WT1999@waytronic.com 网址:http://www.waytronic.com